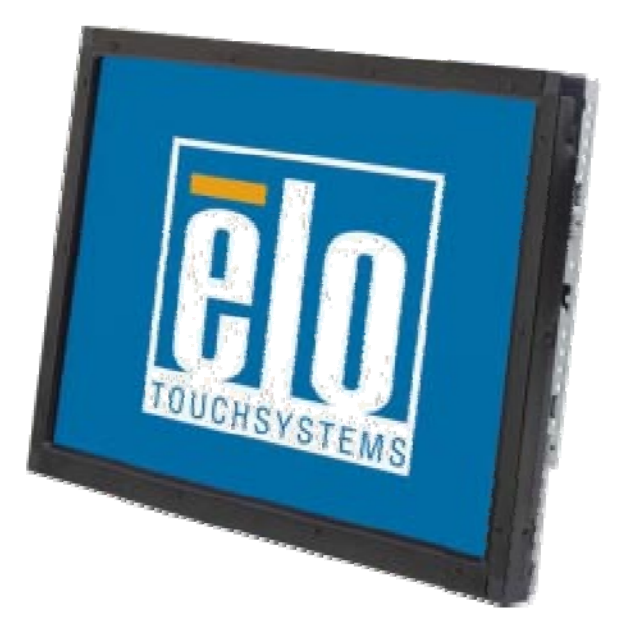

## 觸控顯示器使用者指南

型號1937L 19英寸 懸掛式液晶螢幕觸控顯示器

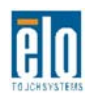

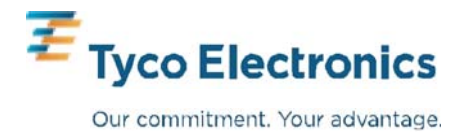

## **Elo TouchSystems**

## **19**英寸懸掛式液晶螢幕觸控顯示器

## 使用者指南

修訂版本 **A**

**P/N E508220**

**Elo TouchSystems 1-800-ELOTOUCH** www.elotouch.com

#### 版權所有 **© 2009 Tyco Electronics**。保留所有權利。

手冊或其他形式。 事先未經 Elo TouchSystems 書面許可, 不得以任何形式或透過任何手 段複製、傳播或轉錄本出版物的任何部分,不得將其儲存到提取系統,不 得將其翻譯成任何語言或電腦語言,包括但不限於電、磁、光、化學、

#### 免責聲明

本文件中的資訊有可能在未通知的情況下進行變更。Tyco Electronics 對本出版物的內容不提供任何形式的陳述或擔保,並且特別聲明拒絕對 有特定目的適銷性或適用性提供任何默示擔保。Tyco Electronics 保留 對本出版物進行修訂和隨時對其內容進行變更的權利,並且不承擔在 進行此類修訂或變更時通知任何人的責任。

#### 商標聲明

AccuTouch、CarrollTouch、Elo TouchSystems、IntelliTouch、 Tyco Electronics 和 TE(徽標) 是Tyco Electronics企業集團授權商標。 Windows 是微軟企業集團的商標。本文件中出現的其他產品名稱可 能是其各自公司的商標或註冊商標。Tyco Electronics 對除自有商標 以外的其他商標不享有任何權益。

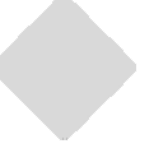

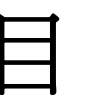

#### 第一章

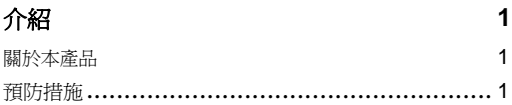

#### 第二章

#### 安裝與設定 2

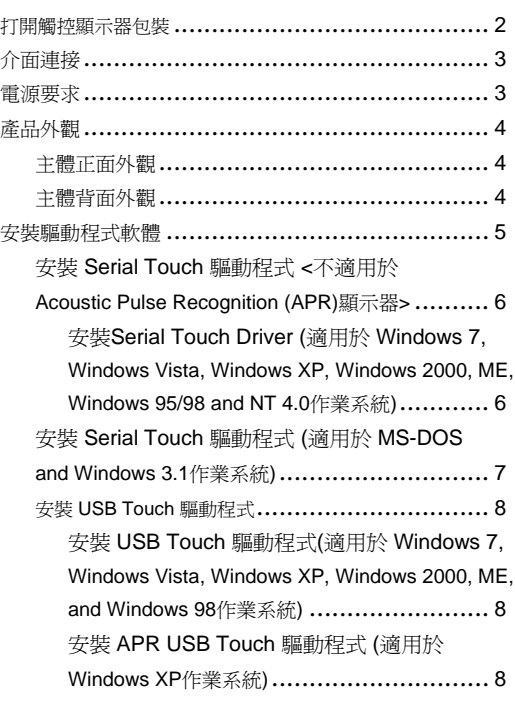

#### 第三章

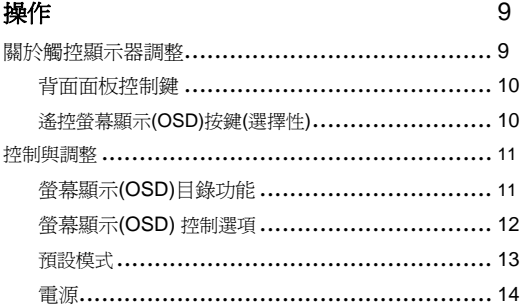

#### 第四章

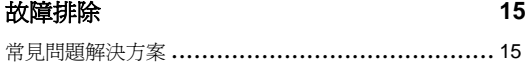

#### 附錄 A

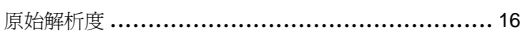

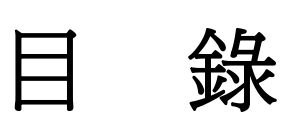

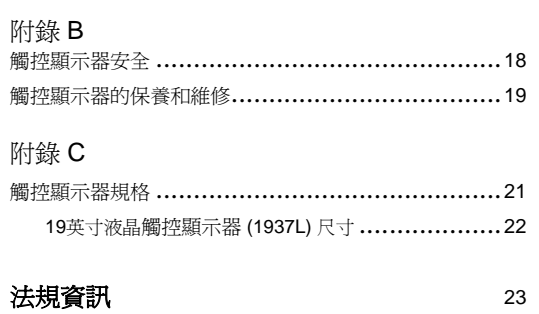

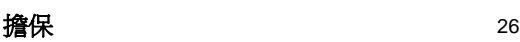

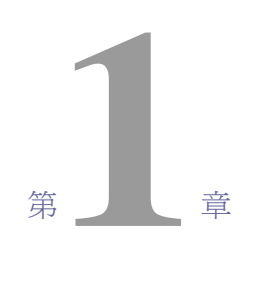

## 介 紹

#### 關於本產品

您購買的觸控顯示器結合了可信賴的觸控科技與最新進的LCD顯示設計。本產品的創新 設計讓您在使用本產品時可以感受到自然暢通的資訊。

本液晶顯示器使用19英寸彩色主動矩陣驅動薄膜液晶顯示器(color active matrix thinfilm-transistor <TFT> liquid crystal display)提供高品質顯示效果,最高解析度SXGA 1280 x 1024能最佳呈現圖表和影像。其他可提高本液晶觸控顯示器表現的傑出特色還有 即插即用相容性與螢幕顯示(On Screen Display)控制功能。

#### 預防措施

為了最大限度延長裝置的使用壽命,請採納本使用者手冊中的所有警告、預防措施和維 護建議。有關觸控顯示器安全的更多資訊,請參閱附錄B。

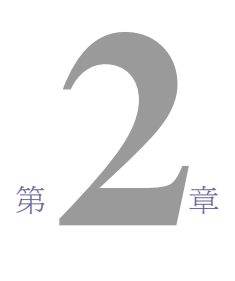

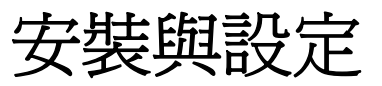

本章討論如何安裝LCD觸控顯示器 及驅動程式的方法

#### 拆開您的觸控顯示器包裝

請檢查以下項目是否狀態良好且齊全:

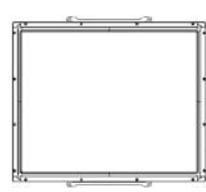

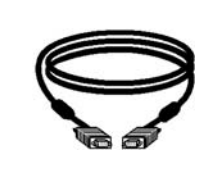

LCD 顯示器 わけの アンディスク 視訊電纜 インタン しょうかい しょうかい しょうしょう

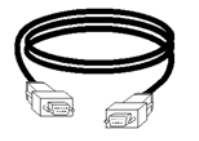

( APR 型號不包含此項)

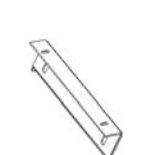

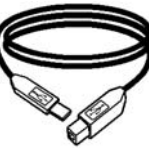

Elo QuickStar CD Software

串列電纜 托架 觸控工具CD和快速安裝指南

\*選擇性內建式 直流(DC) (電源轉換器) 可另外加購12V, 4.16A, 50W-R規格電源轉換器及電纜。

#### 介面連接

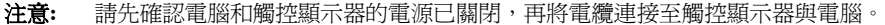

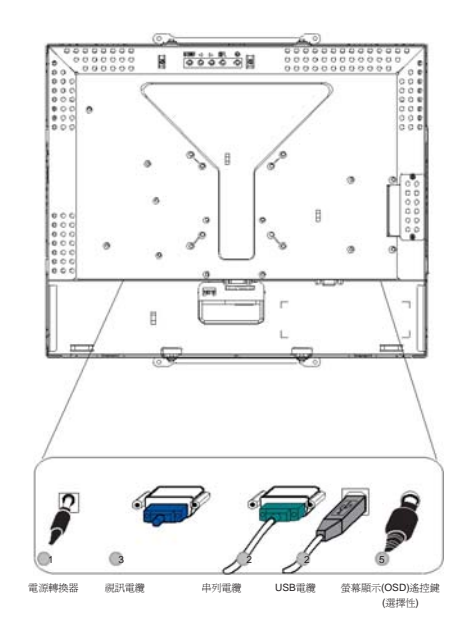

1. 將電源轉換器的一端連接到顯示器,另一端連接到電源線。

- 2. 將觸控螢幕串列(RS232)電纜 或 觸控螢幕USB電纜 **(**請勿同時連接這兩種電纜**)**連接至 電腦,另一端連接至LCD顯示器。沿順時針方向旋緊兩顆翼形螺釘,以確保穩妥固 定。 (USB電纜沒有翼形螺釘)
- 3. 將視訊電纜連接至電腦,另一端連接至LCD顯示器。沿順時針方向旋緊兩顆翼形螺 釘,以確保穩妥固定。
- 4. 按一下背面面板的電源鍵開啟顯示器。
- 5. 連接螢幕顯示(OSD)遙控鍵(選擇性)的一端到顯示器。

#### 電源要求

注意**:** 本顯示器適用操作電壓為12V 4A

直流(DC) 輸入:

插頭形狀: 音叉型 插頭極性: (+) \_ ) (-) 外部尺寸: Ø 5.5 ± Ø.1 內部尺寸: Ø 2.1 ± Ø.1

主體正面外觀

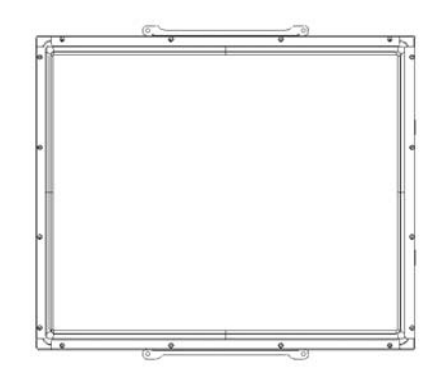

背面外觀

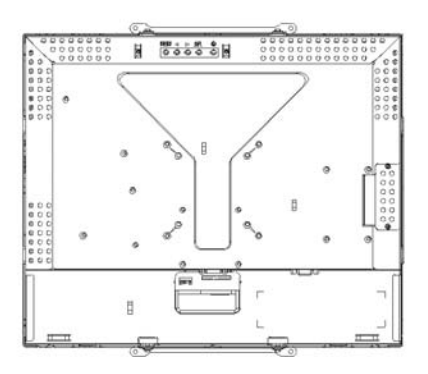

Elo TouchSystems 提供用於使觸控顯示器與電腦協同工作的驅動程式軟體。 驅動程式在隨機附帶的CD中,適用於下列作業系統:

- Windows 7
- Windows Vista
- Windows XP
- Windows 2000
- Windows Me
- Windows 98
- Windows 95
- Windows NT 4.0
- Windows 3.1
- MS-DOS

如需其他的驅動程式或配合其他作業系統的驅動程式資訊,請瀏覽Elo TouchSystems網站 www.elotouch.com 。

Elo Touchmonitor 支援即插即用。當電腦作業系統啓動後,有關觸控 顯示器視訊能力的資訊會傳送至視訊顯示配接卡。如果電腦作業系統 檢測到觸控顯示器,請按照螢幕說明安裝通用即插即用顯示器。

關於驅動程式安裝步驟說明,請參考下列對應的章節說明。

請依您使用串列(serial)通訊電纜或USB通訊電纜的連接選擇,安裝串列 驅動程式或USB驅動程式其中之一即可。

### 安裝**Serial Touch** 驅動程式 **<**不適用於**Acoustic Pulse Recognition(APR)** 顯示器**>**

#### 在**Windows 7, Windows Vista,Windows XP, Windows 2000, ME, 95/98** 及 **NT4.0**作業系統下安裝**Serial Touch**驅動程式步驟如下:

- 注意: 如您使用的是 Windows 2000 或 NT4.0 作業系統,您必需要有管理使用者存取權 限才能安裝此驅動程式。請確認串列連接器(RS232)有插入接好顯示器及電腦的序 列埠(com port)。
	- 1 將Elo CD-ROM光碟插入電腦的CD-ROM光碟機。
	- 2 如果光碟機的自動開始功能有啓動,系統會在自動檢測CD後開始安裝程式。
	- 3 依照螢幕說明完成安裝適用您的作業系統版本的驅動程式。
	- 4 如果自動開始功能沒有啓動,請執行以下步驟:
	- 5 按一下開始**(Start)** > 執行**(Run)**。
	- 6 按一下瀏覽**(Browse)**按鈕,定位至 CD-ROM 上的 EloCd.exe程式.
	- 7 按一下開啟**(Open)**,然後按一下確定**(OK)**,執行 EloCd.exe程式。
	- 8 依照螢幕說明完成安裝適用您的作業系統版本的驅動程式。

#### 在**MS-DOS and Windows 3.1**作業系統下安裝**Serial Touch** 驅動程式步驟如下:

如果您後續會在您的觸控顯示器使用DOS作業系統環境下操作滑鼠,您必需先安裝 DOS滑鼠驅動程式(MOUSE.COM)。

要從Windows 95/98下安裝 Windows 3.x 及 MS-DOS 使用的觸控驅動程式,請執行 以下步驟:

- 1 將CD-ROM光碟插入電腦的CD-ROM光碟機。
- 2 從DOS作業系統,鍵入 d: 然後按Enter鍵來選擇CD-ROM光碟 (您的CD-ROM光碟機可能有不同的光碟代號)。
- 3 鍵入cd\elodos\_w31 以變換到正確的資料夾。
- 4 鍵入 Install 後, 按一下 Enter 鍵, 開始安裝。
- 5 運作觸控螢幕(Calculate the touchscreen)。

#### 在 **Windows 7, Windows Vista, Windows XP,Windows 2000, ME and Windows 98**作業系統下安裝 **USB Touch**驅動程式步驟如下:

1 將Elo CD-ROM光碟插入電腦的CD-ROM光碟機。

如果Windows 98 or Windows 2000 開始新增硬體精靈,請執行下列步驟:

- 2 點選"下一步(Next)",選擇"搜尋此裝置最適用驅動程式(建議使用) /Search for the best driver for your device (recommended)" 然後再點選"下一步(Next)"。
- 3當搜尋結果清單出現時,勾選"Specify a location",接著按一下"瀏覽(Browse)" 定 位至Elo CD-ROM上的 \EloUSB資料夾。
- 4 點選"下一步(Next)",當電腦偵測到Elo USB 觸控顯示器驅動程式後,再次點選 "下一步(Next)"。.
- 5 接著會開始複製多個檔案。然後依照電腦指示插入Windows 98 光碟。最後點選"完 成(Finish)"
- 注意: 如果Windows 98 或 Windows 2000 沒有開始新增硬體精靈,請執行下列步驟:

如您使用的是 Windows 2000作業系統,您必需要有管理使用者存取權限才能安裝 此驅動程式。

- 1 將Elo CD-ROM光碟插入電腦的CD-ROM光碟機。如果光碟機的自動開始功能有啓動, 系統會在自動檢測CD後開始安裝程式。
- 2 依照螢幕說明完成安裝適用您的作業系統版本的驅動程式。

如果自動開始功能沒有啓動,請執行以下步驟:

- 1 按一下開始**(Start)** > 執行**(Run)**。
- 2 按一下瀏覽**(Brouse)** 按鈕,定位至 CD-ROM 上的 EloCd.exe程式。
- 3 按一下**開啓(Open)**,然後按一下確定(OK),執行 EloCd.exe程式。
- 4 依照螢幕說明完成安裝適用您的作業系統版本的驅動程式。

#### 在**Windows XP and Windows VISTA**作業系統下安裝**APR USB Touch**驅動程式步驟 如下:

將Elo APR CD-ROM光碟插入電腦的CD-ROM光碟機。

依照螢幕說明完成安裝適用您的作業系統版本的APR 3.1驅動程式。 在程式尚未全部安 裝完成之前,請勿插上USB電纜。當程式全部安裝完成時,再插上USB 電纜,校準資料 也會同時匯入。

注意: 如需最新驅動程式,請至elotouch.com網站的驅動程式下載專區下載。

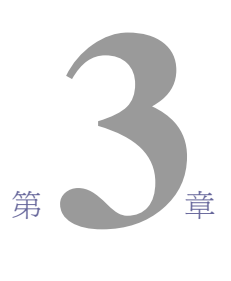

# 操作

#### 關於觸控顯示器調整

觸控顯示器應該不需要調整。但是,因不同的視訊輸出和應用,可能需要適當調整觸控 顯示器以達到最佳顯示品質。

為了獲得最佳效能,您的觸控顯示器應使用原始解析度 1280 x 1024 at 80k-75 Hz。 請使 用Windows的螢幕控制面板選取 1280 x 1024 解析度。

若在其他解析度下工作,會降低視訊效能。如需更詳細的資訊,請參閱附錄A。

所有對控制設定的調整都會被自動記憶。此項功能可免除每次觸控顯示器在拔除電源線 或關/開機時重新設定選項的麻煩。如遇突然斷電情況,觸控顯示器的設定也不會重置為 出廠設定。

#### 背面面板控制

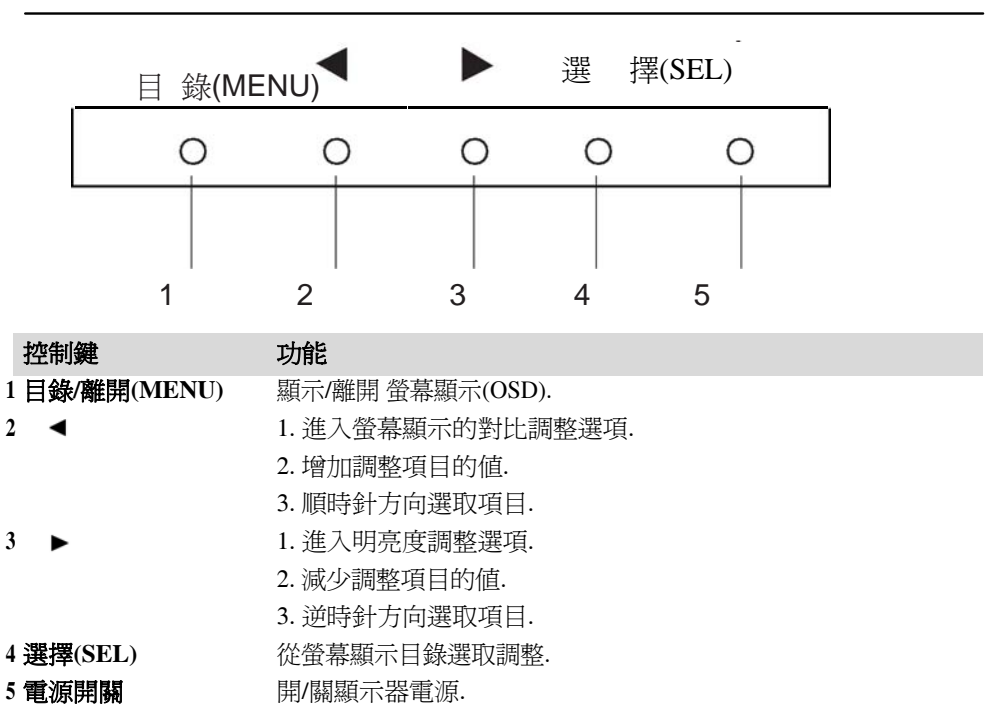

## 遙控螢幕顯示**(OSD)**鍵 **(**選擇性**)**

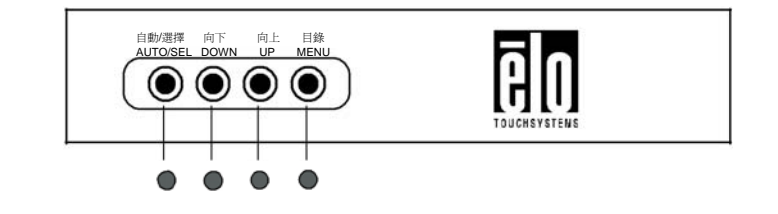

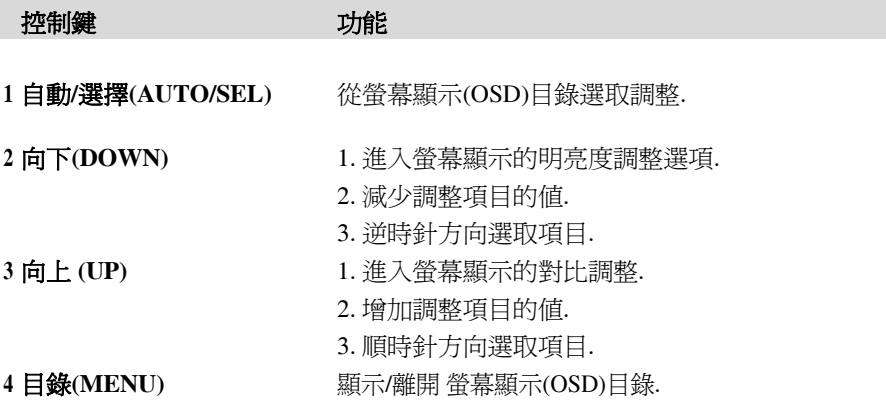

#### 螢幕顯示**(OSD)**目錄的功能選項

顯示與選擇OSD功能選項的步驟如下:

- 1. 按一下Menu鍵進入OSD功能表
- 2. 使用 ▶或◀ 鍵可順時針或逆時針選取目錄中的選項。按一下 "選擇(Select)"鍵,在選取 的時候,被選取的數值會反白。
- 3. 在操作中, 按一下 "目錄(Menu)"鍵即可隨時離開OSD目錄畫面。如果短時間內不按任 何鍵,OSD目錄會自動消失。
- 注意**:** 系統在45秒內沒有偵測到任何輸入動作時,OSD目錄畫面會自動消失(出廠設定)。

#### 螢幕顯示**(OSD)**控制選項

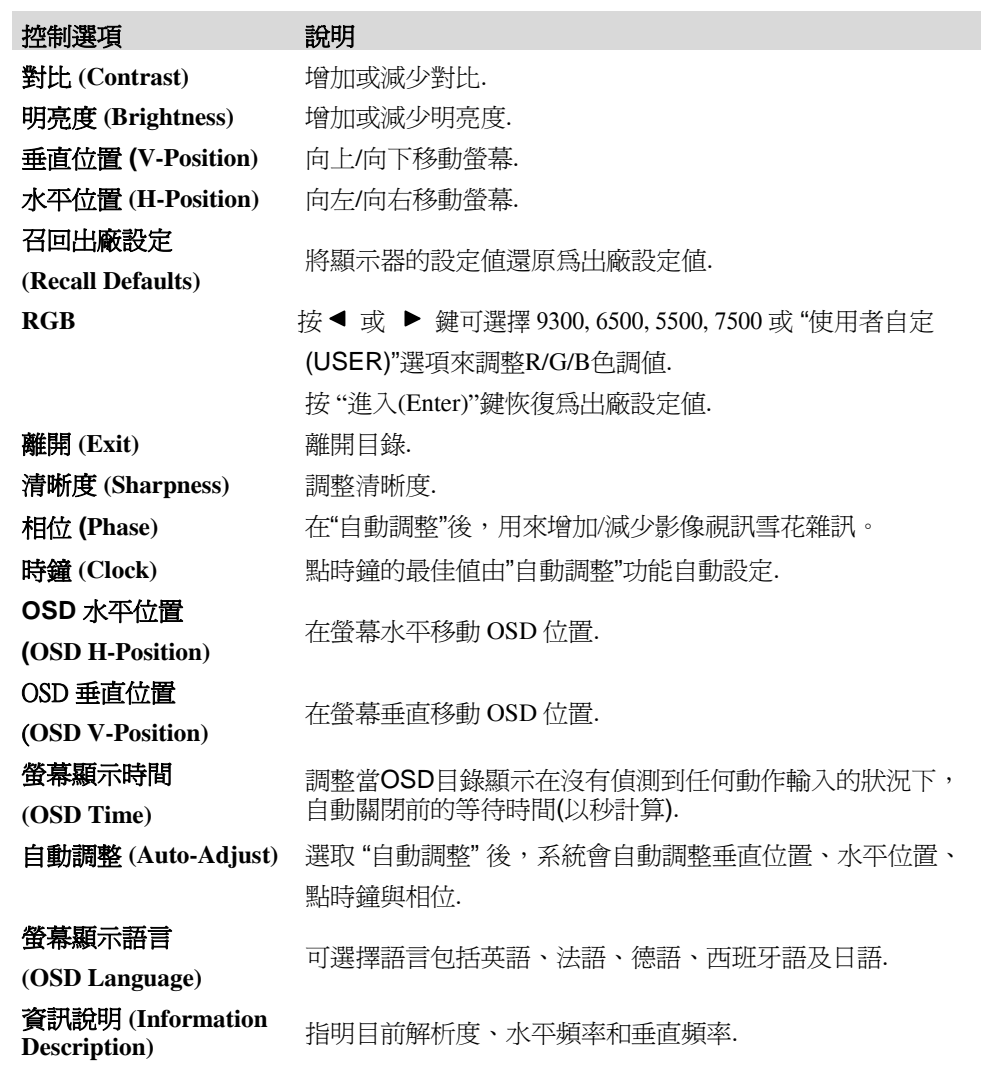

#### 預設模式

為了減少不同模式設定需做的調整,顯示器出廠時已預設為下表所列的常用值。如果下 表所列的任何顯式模式被偵測到,顯示器會自動調整畫面大小、執行置中。若顯示器沒 有偵測到下表所列的任何顯式模式,請自行在"使用者自定"模式中設定您偏好的模式。 顯示器可儲存7組自定模式,但是儲存條件是每一組自定模式必需要有1 KHz 水平頻率 或者1 Hz 垂直頻率的差異或者同步訊號極(sync signal polarities) 必需和出廠預設模式 不同。

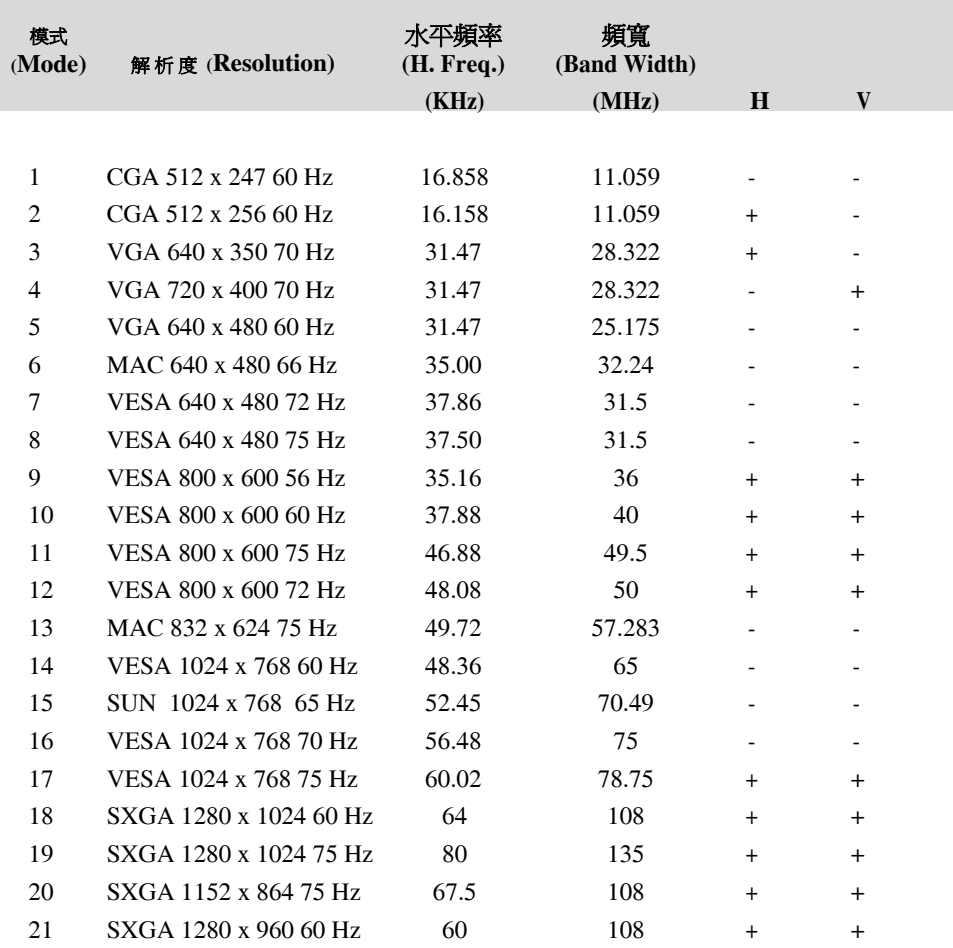

#### 電源

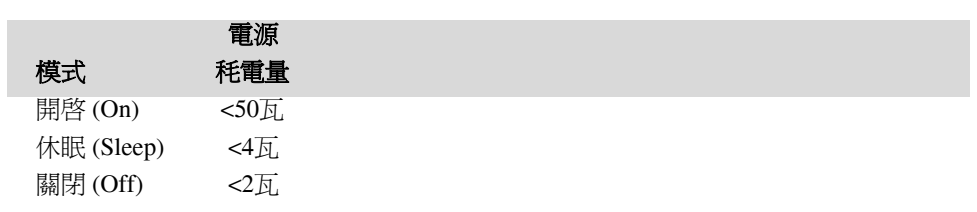

若長時間不使用顯示器,建議請關閉顯示器電源。

注意: 依據 VESA電源管理(DPM) 標準,在省電模式下,只要在鍵盤按任一鍵、移動滑鼠或輕觸一下顯示器螢幕 即可啓動顯示器。若要使用輕觸顯示器螢幕的方式啓動在省電模式狀態的顯示器,請確認觸控螢幕的功能 操作正常。

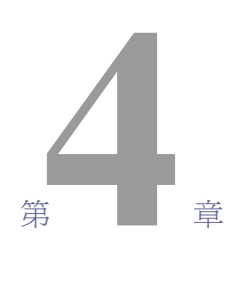

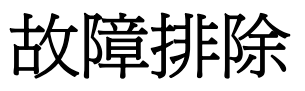

如果您在使用觸控顯示器過 程中遇到問題,請參考下面 的表格。如果問題依然存 在,請聯絡當地的經銷商或 我們的服務中心。

## 常見問題解決方案

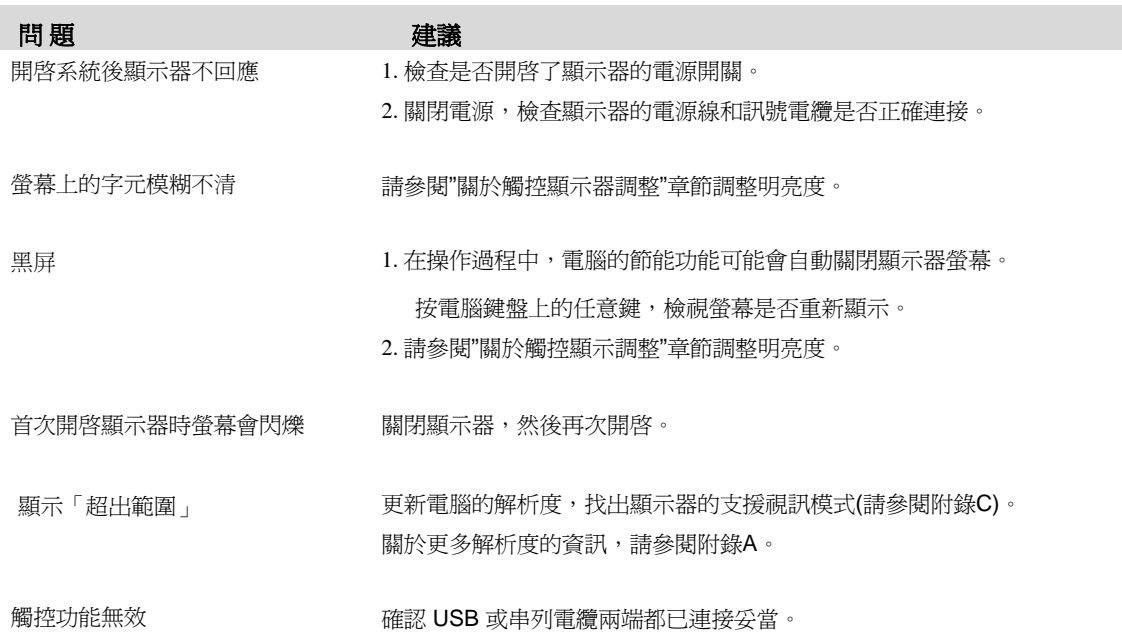

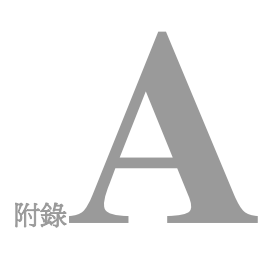

## 原始解析度

觸控顯示器的原始解析度(native resolution)是設計用來呈現LCD面板最佳表現的解析度值。 19英寸的LCD觸控顯示器的原始解析度是 1280 x 1024。一般幾乎所有螢幕的影像在原始解 析度下能呈現最佳畫面。顯示器的解析度設定可以調整為低於原始解析度,但不能高於原始 解析度。

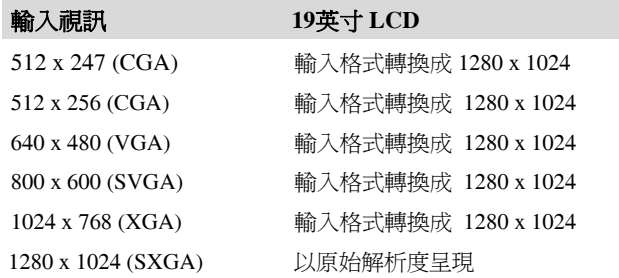

LCD的原始解析度值是 LCD的實際水平畫素值 x LCD的實際垂直畫素值。 LCD解析度值通常以下表的代號表示:

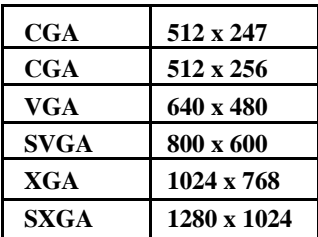

舉例說明: 擁有SXGA解析度的LCD面板有 1280個水平畫素 x 1024個垂直畫素。輸入 視訊也是使用相同的畫素表示方式。例如 SXGA輸入視訊的格式是 1280個水平畫素 x 1024個垂直畫素。當輸入視訊的輸入畫素格式與螢幕面板的原始解析度相符時,輸入 視訊的畫素將會一對一的相應定位到LCD的畫素。 例如輸入視訊的畫素位置在45行26 排將會對應到LCD的45行26排。所以如果輸入視訊的畫素低於LCD的原始畫素時,輸 入視訊的畫素與LCD畫素間的直接對應會遺失。LCD的控制器將會利用其內含的演算 器來推算視訊畫素與LCD畫素間的對應。演算器的準確度決定輸入視訊畫素轉換到 LCD 畫素的真實性。真實性不佳的轉換可能造成顯示在LCD的影像失真,例如影像變 寬。

# **B**<br>N錄

## 觸控顯示器安全

本手冊包含正確設定和保養觸控顯示器的重要資訊。在安裝和開啟觸控顯示器前, 請詳細閱讀本手冊,特別是第2章 (安裝和設定)和第3章 (操作)。

- 1 為降低觸電危險,請遵守所有安全注意事項,請勿打開觸控顯示器外殼。
- 2 在清潔產品前請先關閉電源。
- 3 觸控顯示器外殼側面和頂端的槽用於通風。請勿阻擋或將任何物品塞入通風槽。
- 4 保持觸控顯示器乾燥非常重要。請勿將液體傾倒至觸控顯示器內部或外殼上。 如果您的觸控顯示器浸濕,請勿嘗試自行修理。

本產品為維持工作溫度而設計/裝置限定的工作條件,請確實在本產品限定的工作條件 下進行安裝/設定。(請參閱"觸控顯示器規格"章節).

以下提示將幫助您保持您的觸控顯示器始終工作在最佳狀態。

- 為避免觸電危險,請勿拆卸電源變壓器或觸控顯示器外殼。本觸控顯示器 內部沒有使用者可維修的部件。請記住在清潔前,從電源插座中拔出觸控 顯示器插頭。
- 請勿使用酒精(甲醇、乙醇或異丙醇)或任何強溶劑。請勿使用稀釋劑或 苯、有磨蝕作用的清潔劑或壓縮空氣。
- 請使用蘸有少量溫和清潔劑的布清潔觸控顯示器的外殼。
- 避免液體進入觸控顯示器。如果液體不慎進入,那麼在重新開啟電源前請 合格的服務技術人員對其進行檢查。
- 請勿使用任何可能會刮傷顯示器表面的布料或粗糙的海棉擦拭觸控顯示 器。
- 要清潔觸控顯示器,請使用適於窗戶或玻璃的清潔劑。將清潔劑倒在乾淨 的抹布上,用布擦拭觸控顯示器。請勿將清潔劑直接倒在觸控顯示器上。

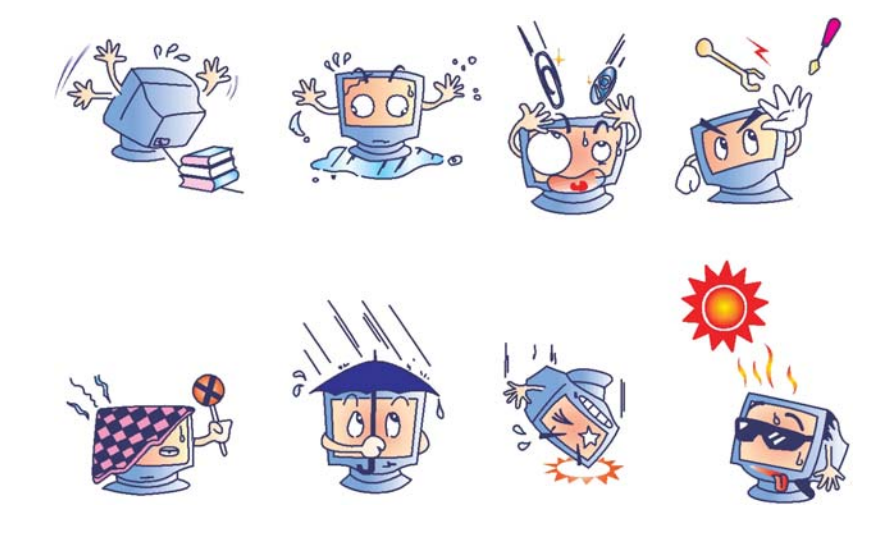

#### 警告

本產品包含可能含有汞的裝置,必須根據當地、州或聯邦法律 對其進行回收或處理。(本系統中,顯示器背光燈中含有汞。)

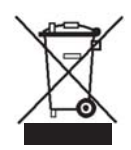

#### 廢棄電子電氣產品 **(WEEE)** 指令

在歐盟國家,該標籤表示此產品不得與家庭生活垃圾一同處理。 它應該在適當的工廠處理以便回收和重複利用。

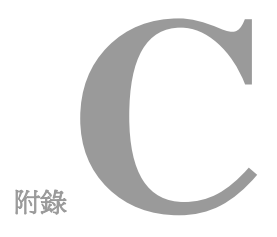

# 技術規格

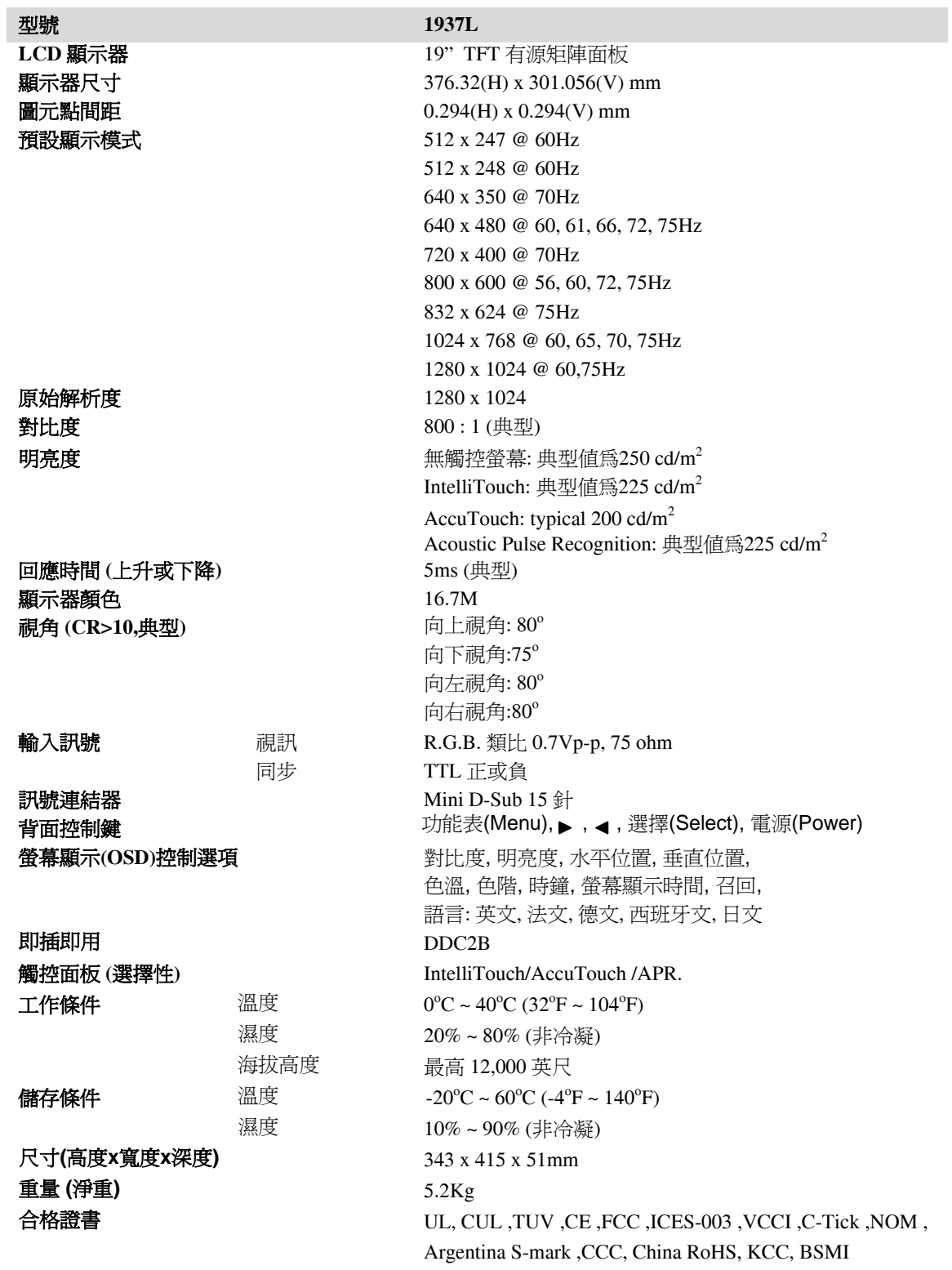

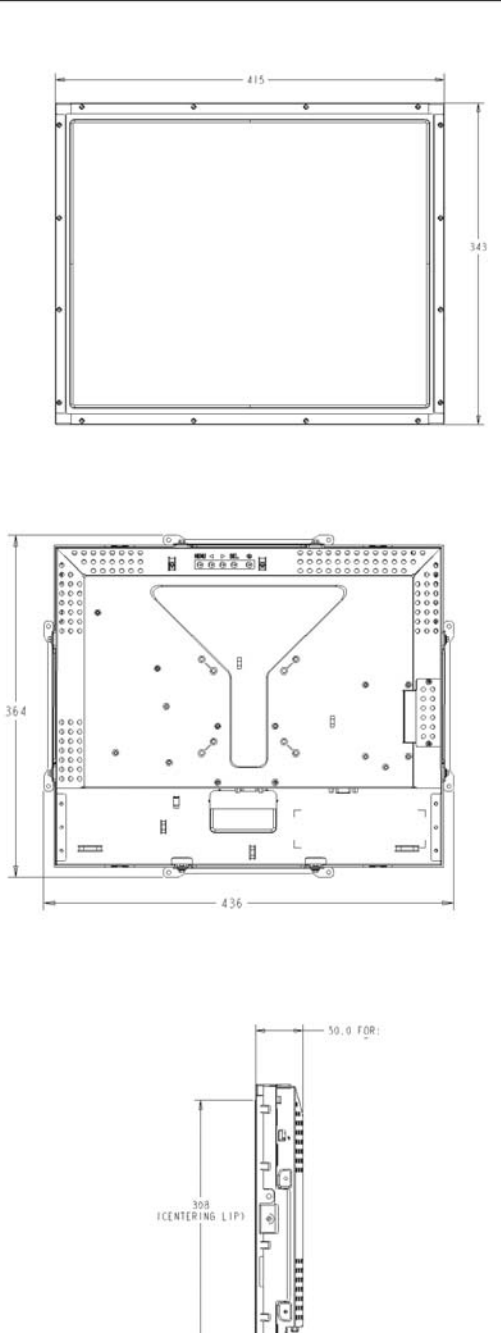

法規資訊

#### **I.** 電氣安全資訊**:**

- A) 必須符合製造商標籤上標明的額定電壓、頻率和電流要求。如果不遵 守這些要求,將裝置連接到非此處指定的電源上,可能會導致裝置不 能正常工作、裝置損壞、擔保無效或火災危險。
- B) 本裝置內部沒有操作員可維修的部件。本裝置會產生導致安全危險的 危險電壓。只能由合格的服務技術人員提供服務。
- C) 如果在將裝置連接到電源之前遇到有關安裝方面的問題,請聯絡合格的 電工或製造商。

#### **II.** 放射和抗擾性資訊

- A) 美國使用者注意:經檢驗本裝置符合 FCC 法規第 15 部分對 B 類 數位裝置的限制。設計這些限制旨在為住宅安裝提供針對有害干擾的 合理防護。本裝置產生、使用並傳播射頻能量,如果不依照指示安裝 和使用將有可能對無線電通訊產生有害干擾。
- B) 加拿大使用者注意:本裝置符合由加拿大工業無線電干擾規定確立的對 B類數位裝置無線電雜訊放射的限制。
- C) 歐盟使用者注意:請只使用隨裝置提供的電源線和互聯電纜。使用隨機 附帶的電源線和電纜可以保證符合下列標準所要求的電氣安全性或對放射 或抗擾性 CE 標誌認證:該資訊技術裝置 (ITE) 必須在製造商標籤上標 有 CE 標誌,它代表該裝置已經過驗證符合下列指示和標準: 經檢測本裝置符合在歐洲標準 EN 55022 B 類中指出的 EMC 指令 89/336/EEC 以及在歐洲標準 EN 60950 中指出的低電壓指令 73/23/EEC 中所規定的 CE 標誌的要求。
- D) 所有使用者通用資訊:本裝置產生、使用並傳播射頻能量。如果不依照 本手冊安裝和使用將有可能導致無線電和電視通訊的干擾。但不保證在 任何特殊安裝中由於特定場合因素不會發生此類干擾。
	- 1) 為符合放射和抗擾性要求,使用者必須遵守以下規定:
		- a) 在將此數位裝置與任何電腦相連時只使用隨機附的 I/O電纜
		- b) 為確保合規性,請只使用由製造商提供的經認可的電纜線。
		- c) 使用者需注意未經合規責任方明確認可而對本裝置進行改 造或修改的行為將可能導致使用者使用本裝置的授權失效。
	- 2) 如果本裝置導致無線電或電視接收或者其他裝置受到干擾:
		- a) 透過關閉和開啟本裝置驗證放射源。
		- b) 如果確定本裝置導致干擾,請嘗試透過以下一種或多種方法 消除干擾:
			- i) 將本數位裝置從受影響的接收器旁移開。
			- ii) 調整(轉動)本數位裝置與受影響的接收器的相對位置。
			- iii) 調整受影響的接收器的天線。
			- iv) 將本數位裝置插入不同的 AC 插座,使其與受影響的接 收器處於不同的電路分支。
			- v) 斷開或移除任何本數位裝置未使用的 I/O 電纜。
				- (無終端接頭的 I/O 電纜是高 RF 放射級的潛在來源。)
			- vi) 僅將本數位裝置插入有接地的插座。不使用 AC 配接卡 插頭。(移除或切斷線纜接地可能增加 RF 放射級並有可 能給使用者帶來觸電的危險。)

如果您需要更多幫助,請聯絡經銷商、製造商或有經驗的無線電或電視技術人員。

#### **III.** 機構認證

本顯示器已獲得以下認證:

- 阿根廷 S-Mark
- 澳大利亞 C-Tick
- 加拿大 CUL
- 中國 CCC
- 中國 RoHS
- 德國 TUV
- 歐洲 CE
- 日本 VCCI
- 墨西哥 NOM
- 美國 FCC
- 美國 UL
- 韓國 KCC
- 台灣 BSMI

## 擔保

除非本文或發給買方訂購確認書中另有規定,賣方應向買方擔保所售 產品無材料和製程缺陷。除議定的擔保期之外,觸控顯示器及其組件 的擔保期為 3 年。

賣方對元件的模型壽命不作任何擔保。賣方的供應商有可能隨時或不 時地對作為產品或元件出售的元件進行修改。買方在發現任何符合以 上擔保要求的產品有缺陷時應立即書面通知賣方(從發現日期起不得 超過 30 天),通知上應合理地詳細說明此類缺陷的現象;同時,在 可能的情況下應給賣方提供機會檢查已安裝好的產品。通知必須在產 品擔保期內送交至賣方,賣方另外書面指示除外。在提交通知 30 天 內,買方應將其認爲有缺陷的產品用原包裝箱或同等功效包裝自費並 自擔風險送至賣方。

賣方在收到買方認定為有缺陷的產品並確認其不能滿足上述品質保證 後,將根據賣方的意願,在適當的時間內, (1) 改進或修理產品;或(2) 更換產品。此類改進、修理或更換費用以及帶有最低保險的產品返程運 輸費用應由賣方承擔。買方應承擔產品在運輸中的潰失及損壞風險,並 可對產品進行保險。如果賣方發現退回的產品並非有缺陷產品,買方須 將發生的返程運輸費用補償給賣方。對產品進行改進還是修理,可根據 賣方意願在賣方工廠進行或在買方工作現場進行。如賣方不能改進、修 理或更換產品以滿足上述品質保證承諾的話,依據賣方意願,賣方應把 按產品購買價格扣除擔保期依據直基準線計算的折舊費退款或將此筆價 款項退回買方帳戶。

上述補救措施為買方在遇到賣方違約時可享受的全部措施。除上述明示的 擔保外,賣方對其產品、適銷性、用途、品質、商銷性、非侵權性等不做 任何其他擔保,無論明示還是暗示。賣方的員工或任何其他人無權對產品 做出上述擔保以外的其他承諾。賣方的產品擔保責任是有限的,至退還產 品購買價格為止。在任何情況下,賣方對買方的產品採購費用或安裝的相 關產品或任何特定的、相因而生的、間接的或意外損壞不負任何責任。買 方承擔風險並同意補償賣方以下或使賣方免受以下責任導致的損失 (1) 評 定產品是否滿足買方的用途要求,包括任何系統設計或圖紙;(2) 確定買 方所用產品是否符合相關法律、規定、規範及標準。買方的產品中包含或 整合了賣方生產或提供的產品或元件,買方應負責並接受所有與之相關或 因此而產生的擔保和其他索賠要求。買方獨立地對任何與買方製造或授權 的產品相關的聲明及擔保負責任。買方應賠償賣方,並使賣方免受任何與 買方產品或相關產品代理或擔保相關的責任、索賠、損失、費用或花費 (包括合理的律師費用)。

#### 歡迎瀏覽 *Elo*的網頁*!*

## *www.elotouch.com*

可以獲得最新的*...*

• 產品資訊 • 規格資訊 • 近期活動消息 • 新聞發佈 • 軟體驅動程式 • 觸控顯示器新聞快訊

#### 聯絡 *Elo*

要獲得更多的 *Elo*觸控產品解決方案的更多資訊,請瀏覽我們的網站 *www.elotouch.com* 或直接致電離您最近的辦事處*:*

(800) ELO-TOUCH (800-557-1458) 電話: +49(0)(89)60822-0 電話: +32(0)(16)35-2100 電話: +81(45)478-2161 電話: 650-361-4800 傳真: +49(0)(89)60822-180 傳真: +32(o)(16)35-2101 傳真: +81(45)478-2180 傳真: 650-361-4722 elosales@elotouch.com elosales@elotouch.com www.tps.co.jp customerservice@elotouch.com

北美 いっちゃく あいしゃ 徳國 しゅうしん おおし おおし 出利時 いっちゃく かいこう エスカ 亜太地區

Elo TouchSystems Tyco Electronics Raychem GmbH Tyco Electronics Raychem GmbH Sun Homada Bldg. 2F 301 Constitution Drive, (Elo TouchSystems Division) (Elo TouchSystems Division) 1-19-20 Shin-Yokohama Menlo Park, CA 94025 Finsinger Feld 1 **Finsinger Feld 1** Diestsesteenweg 692 Kanagawa 222-0033 USA D-85521 Ottobrunn B-3010 Kessel-Lo Japan Germany **Belgium** 

© 2009 Tyco Electronics. 在美國印刷

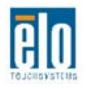

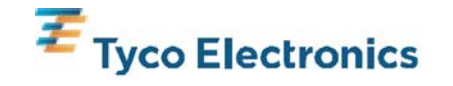